Customer Success Organization

2020.01.22

# **Build Your One AutoCAD® Toolsets IQ!**

Creating a custom catalogue in AutoCAD Plant 3D

## **Presented by: Cynthia Claire Tan, Sheen In Liew**

**Moderated by: Sophia Lee**

**AN AUTODESK.** 

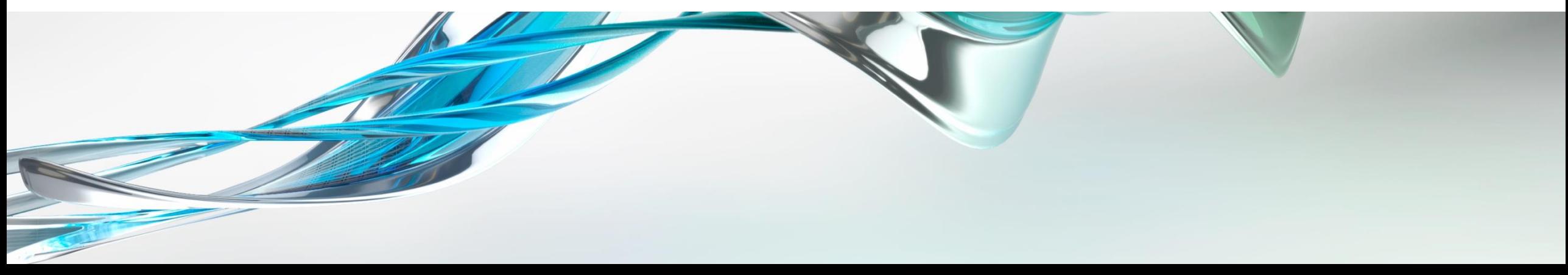

## **About Us:**

- Cynthia Claire Tan
	- **E** Autodesk Technical Support Specialist
	- AutoCAD, Plant 3D
	- **·** Singapore, SG
- Sheen In Liew
	- **E** Autodesk Technical Support Specialist
	- AutoCAD, I&L
	- Japan, JP

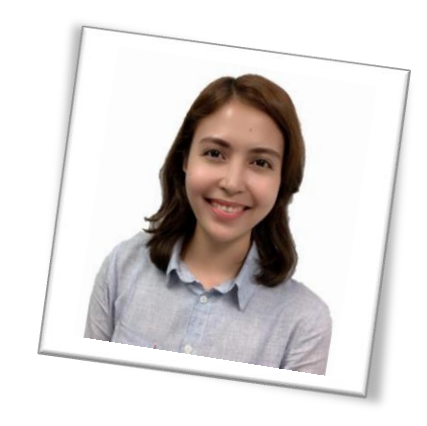

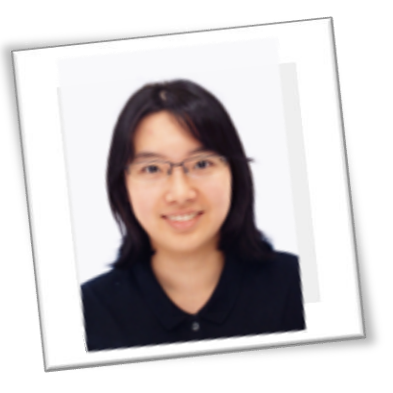

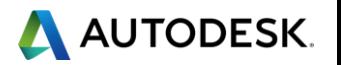

## **Before We Get Started…**

- Feel free to leave questions in the questions window.
	- We'll answer as time allows.
- **EXEC** This session will be recorded.
- **E.** Links are available in:
	- **Registration reminder**
	- Post-Webinar survey

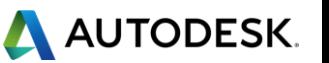

## **Welcome to the Autodesk Help Webinar Series!**

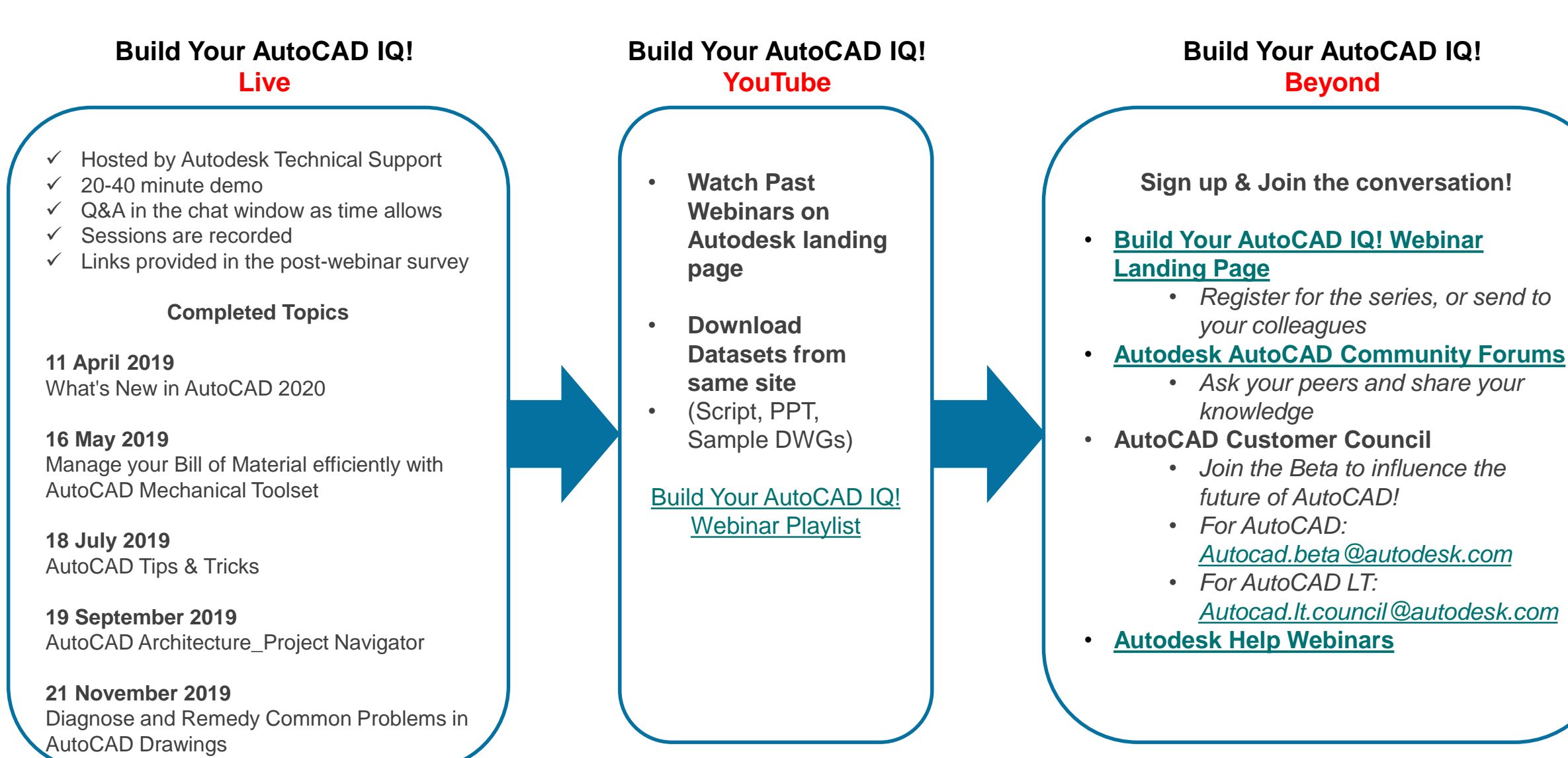

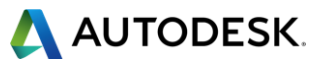

## **Autodesk Help Webinars Landing Pages**

**• Our Help Webinars are available here, even if you had to miss any of the sessions.. You can** watch them any time !

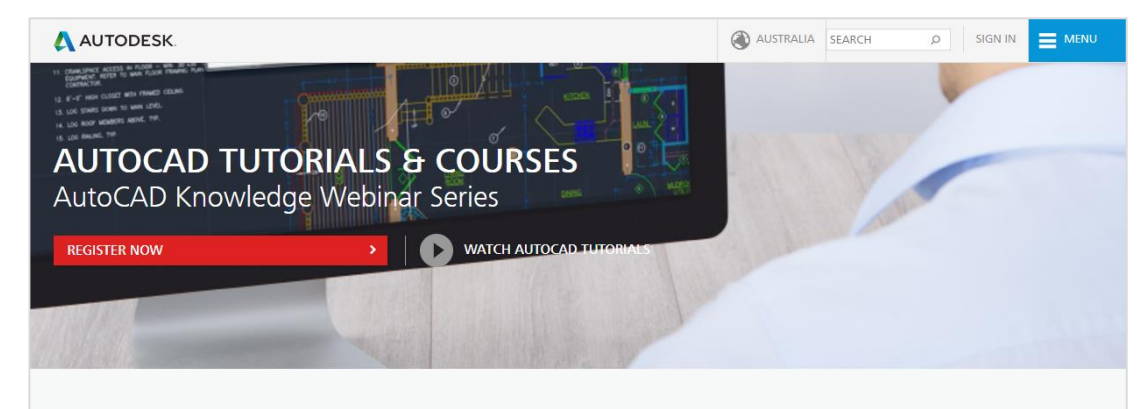

#### LEARN AUTOCAD FROM PRODUCT EXPERTS

AutoCAD Knowledge webinars are regular online tutorial series hosted by the Autodesk AutoCAD Product Experts to help users learn AutoCAD and create innovative 2D and 3D designs through interactive live webinars or ondemand tutorials.

Types of AutoCAD tutorial topics:

- AutoCAD Basic features (such as dimensions, reuse content, layers)
- AutoCAD Advanced features (such as dynamic blocks, 3D workflows, point clouds)
- AutoCAD Tips and Tricks
- . What's New in AutoCAD 2018
- . How to troubleshoot common AutoCAD errors

This is a webinar series, and after signing up you will be notified of all future AutoCAD Knowledge webinars.

**JOIN WEBINAR SERIES** 

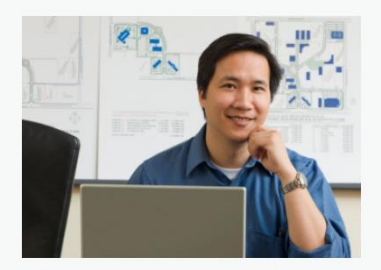

#### **AutoCAD Landing Pages by Country :**

[www.autodesk.com.au/campaigns/autocad](http://www.autodesk.com.au/campaigns/autocad-tutorials)tutorials

#### [www.autodesk.com.sg/campaigns/autocad](http://www.autodesk.com.sg/campaigns/autocad-tutorials)tutorials

#### [www.autodesk.in/campaigns/autocad](http://www.autodesk.in/campaigns/autocad-tutorials)tutorials

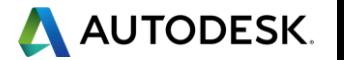

## **Autodesk Knowledge Network**

**knowledge.autodesk.com**

## **[AutoCAD LT](https://knowledge.autodesk.com/support/autocad-lt)**

- **[Getting Started](https://knowledge.autodesk.com/support/autocad-lt/getting-started)**
- **[Learn & Explore](https://knowledge.autodesk.com/support/autocad-lt/learn-explore)**
- **[Downloads](https://knowledge.autodesk.com/support/autocad-lt/downloads)** (Hotfixes, Licensing fixes etc.)
- **EXECUTE:** [Troubleshooting](https://knowledge.autodesk.com/support/autocad-lt/troubleshooting)
- **EXECUTE: [System Requirements](https://knowledge.autodesk.com/support/autocad-lt/troubleshooting/caas/sfdcarticles/sfdcarticles/System-requirements-for-AutoCAD-LT.html)**

## **[AutoCAD](https://knowledge.autodesk.com/support/autocad)**

- [Getting Started](https://knowledge.autodesk.com/support/autocad/getting-started)
- **Explore** [Learn & Explore](https://knowledge.autodesk.com/support/autocad/learn-explore)

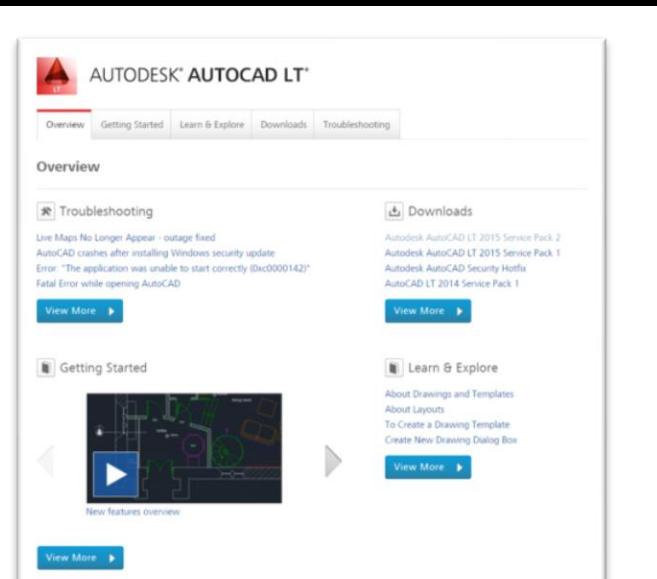

- **[Downloads](https://knowledge.autodesk.com/support/autocad/downloads)** (Hotfixes, Licensing fixes, etc.)
- **EXECUTE:** [Troubleshooting](https://knowledge.autodesk.com/support/autocad/troubleshooting)
- [System Requirements](https://knowledge.autodesk.com/support/autocad/troubleshooting/caas/sfdcarticles/sfdcarticles/System-requirements-for-AutoCAD.html)

## [Customer Service](https://knowledge.autodesk.com/customer-service)

[Installation, Activation, & Licensing](https://knowledge.autodesk.com/customer-service/installation-activation-licensing)

## [Account Management](https://knowledge.autodesk.com/customer-service/account-management)

[Community](https://knowledge.autodesk.com/community) (Forums, Blogs, Ideas, Articles, Screencast.)

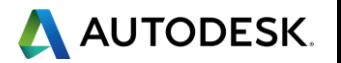

## **This Webinar's Agenda**

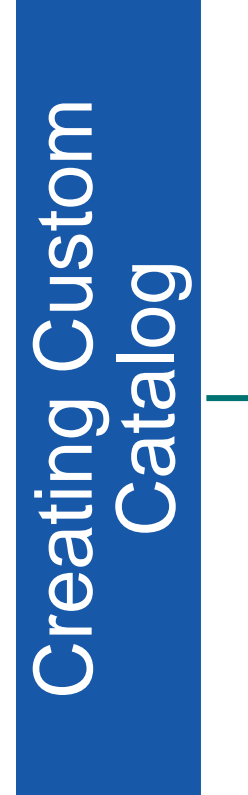

What is AutoCAD Plant 3D Spec Editor

Create AutoCAD DWG block based custom catalog

Setup custom catalog using Spec Editor

Place custom catalog in 3D model

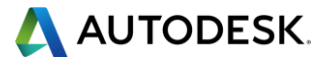

### **Design and develop intelligent piping models using AutoCAD Plant 3D toolsets !**

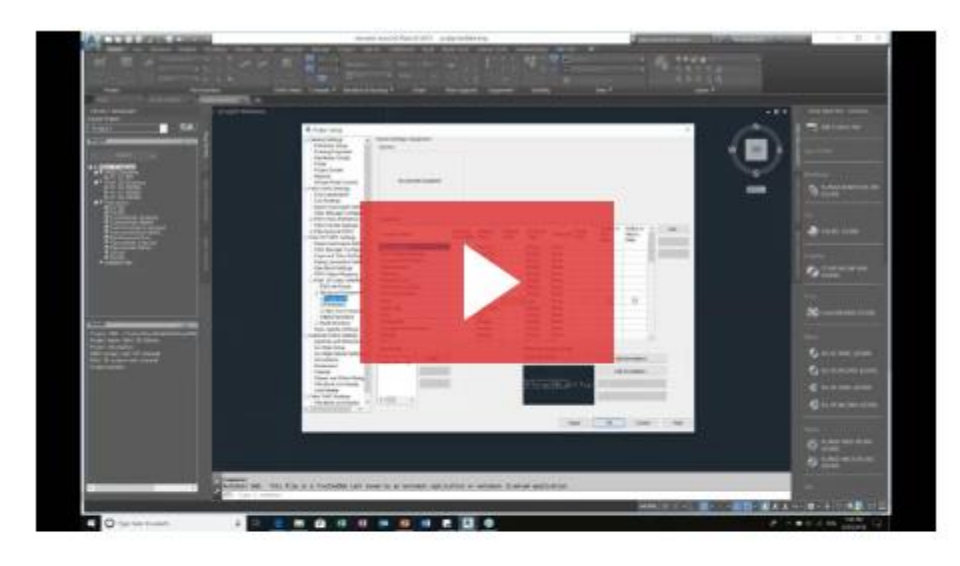

#### **AUTOCAD PLANT 3D TOOLSETS**

- How to deploy Plant 3D toolsets
- Setting up a Plant 3D project and workspace
- Create an equipment and understand basic pipe routing
- · Data manager tool
- Creating isometric and orthographic drawings

DOWNLOAD PRESENTATION  $\preceq$ 

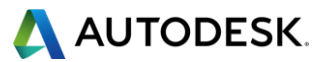

# **Spec Editor**

- Create, view, and edit a spec.
- Add parts to a spec sheet from a catalog.
- Set part-use priority for part groups based on part size.
- **Import and export spec data.**

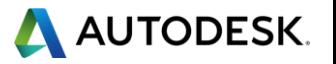

# **Create AutoCAD DWG block based custom catalog**

- Create 3D Shapes
- Convert Shapes to Blocks
- **Use PLANTPARTCONVERT**

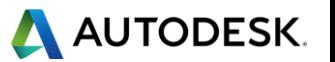

# **Setup custom catalog using Spec Editor**

- Create custom catalog <sub>(Optional)</sub>
- Create custom spec (Optional)
- Adding component to catalog
- Adding component to spec

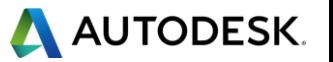

## **Place custom catalogue in 3D Model**

- Modelling
- Generate Isometric Drawing
- Generate Orthographic Drawing

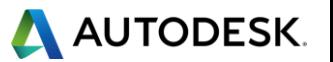

# **Summary**

- Create 3D Shapes
- Convert Shapes to Blocks
- Use PLANTPARTCONVERT
- Adding component to catalog
- Adding component to spec
- Place component in 3D model
- Generate iso and ortho drawings

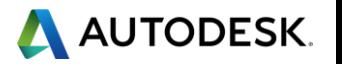

## **References:**

- Beyond "Out of the Box" for Creating Custom Parts for AutoCAD Plant 3D
- **.** [If You Build It! You Can Pipe It in AutoCAD Plant 3D!](https://www.autodesk.com/autodesk-university/class/If-You-Build-It-You-Can-Pipe-It-AutoCAD-Plant-3D-2019)
- [De-mystifying AutoCAD Plant 3D isometrics](https://knowledge.autodesk.com/support/autocad-plant-3d/learn-explore/caas/sfdcarticles/sfdcarticles/De-mystifying-AutoCAD-Plant-3D-isometrics-a-configuration-reference.html)  a configuration reference

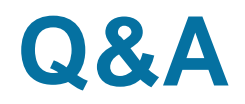

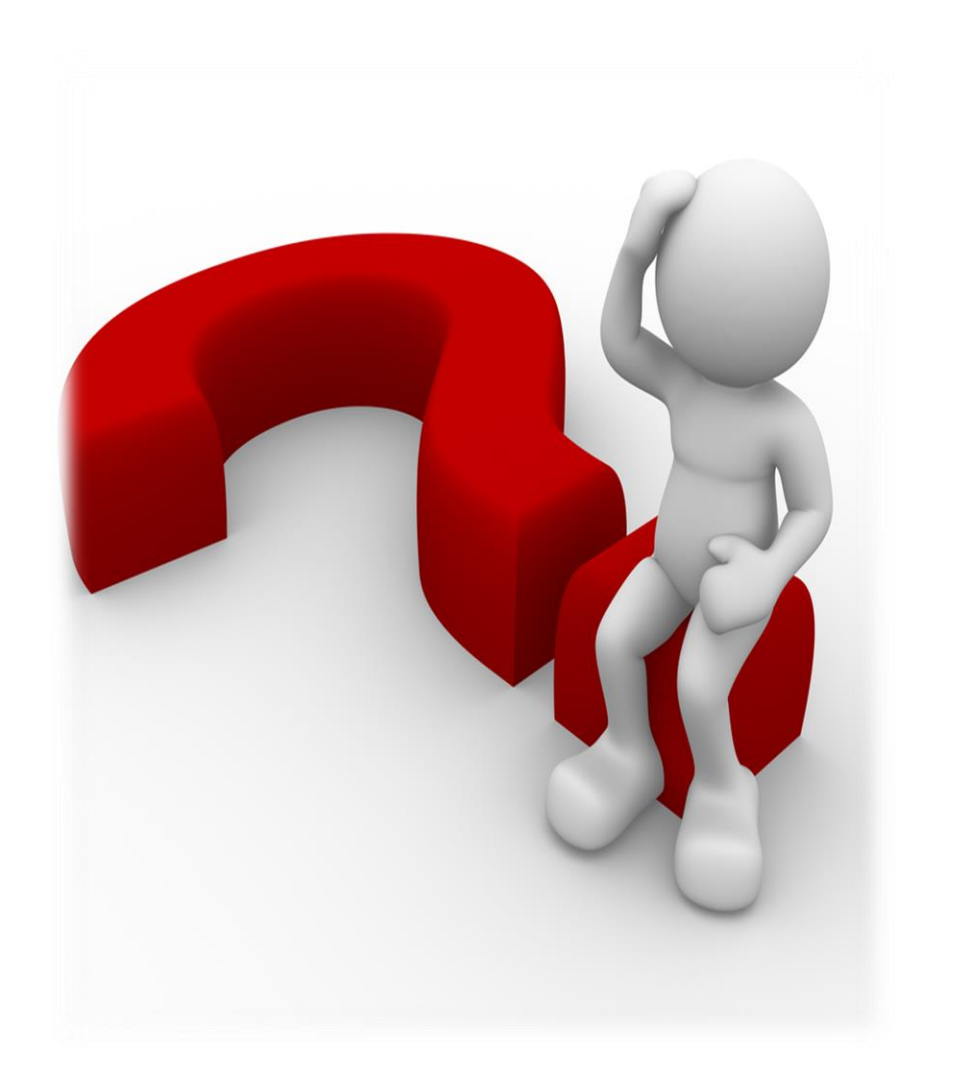

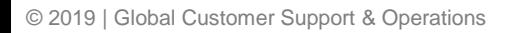

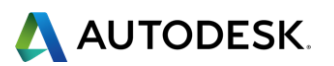

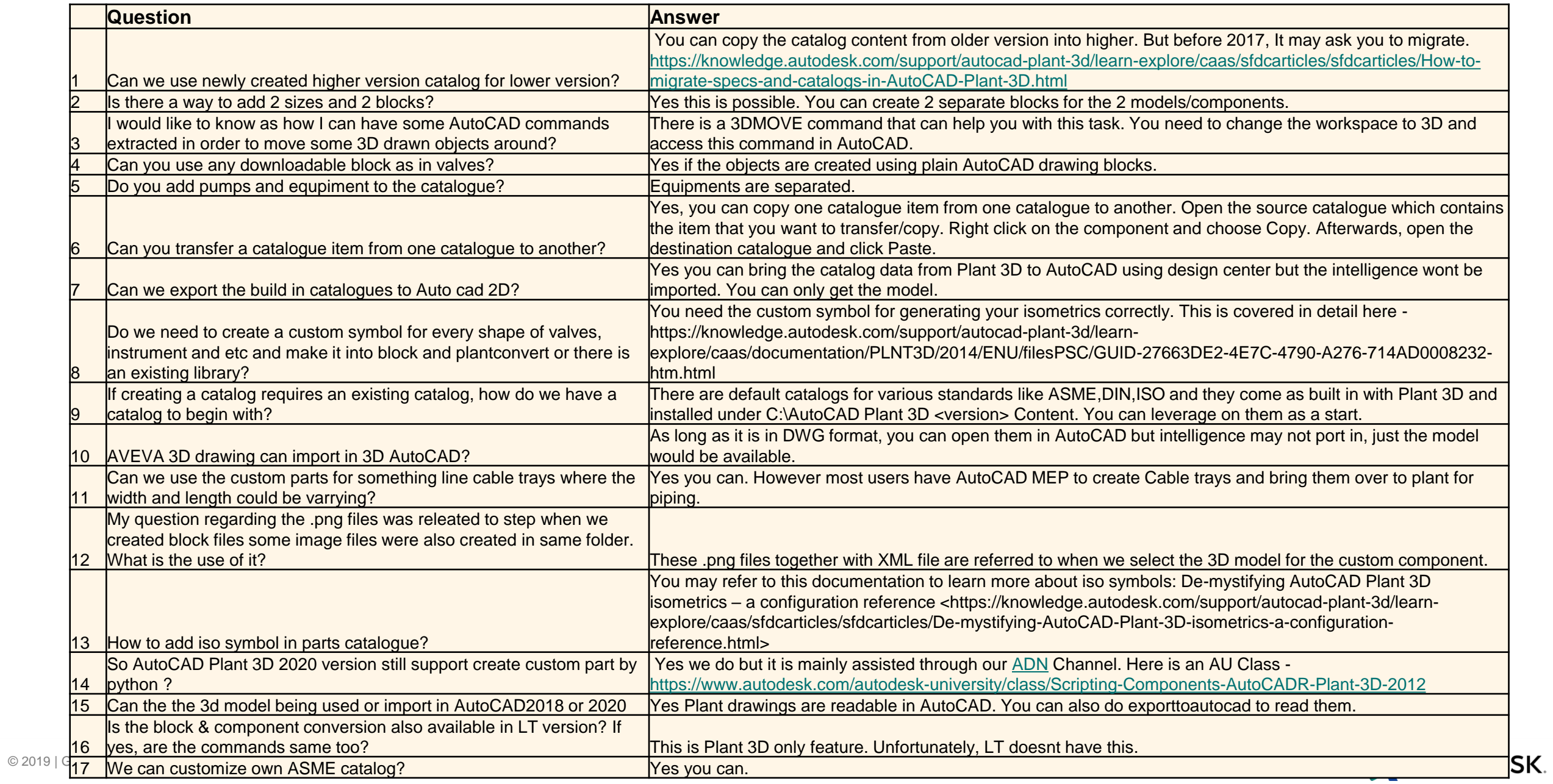

# AUTODESK.

Autodesk is a registered trademark of Autodesk, Inc., and/or its subsidiaries and/or affiliates in the USA and/or other countries. All other brand names, product names, or trademarks belong to their respective holders. Autodesk reserves the right to alter product and services offerings, and specifications and pricing at any time without notice, and is not responsible for typographical or graphical errors that may appear in this document.

© 2019 Autodesk. All rights reserved | Global Customer Support & Operations